# **Instalación de la aplicación**

App HumanLabs Aldaia

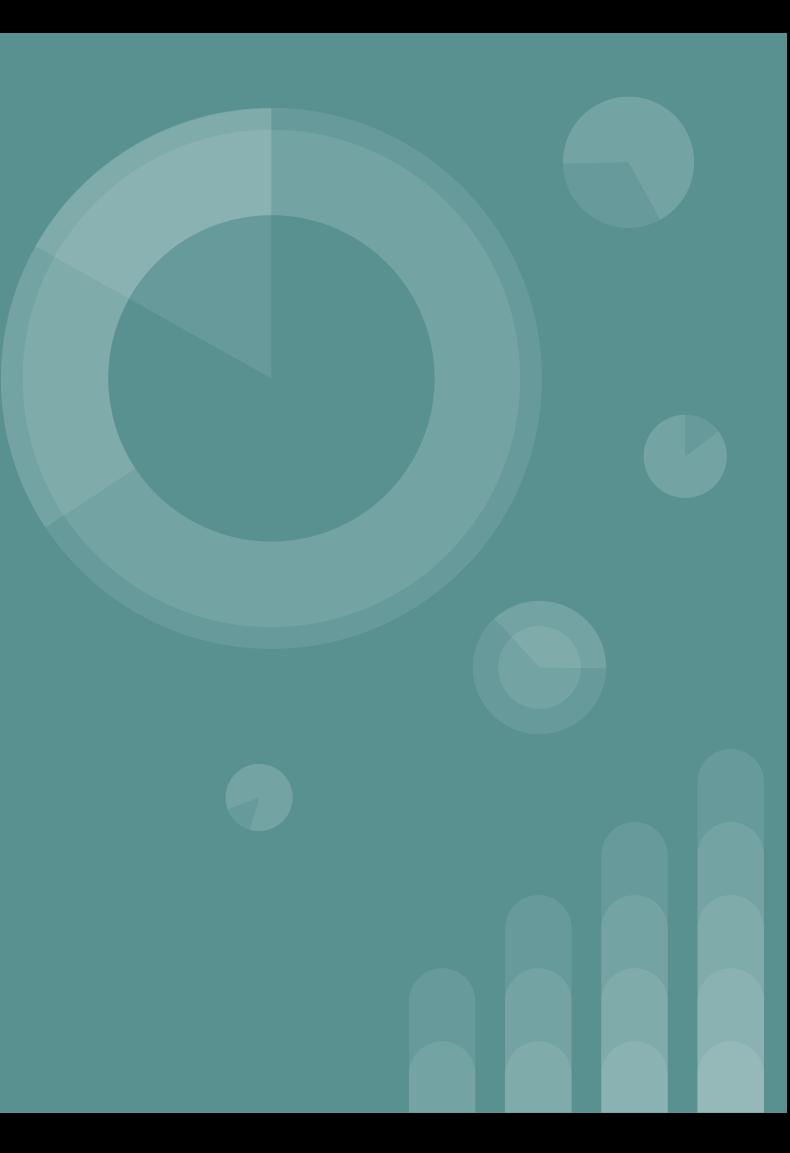

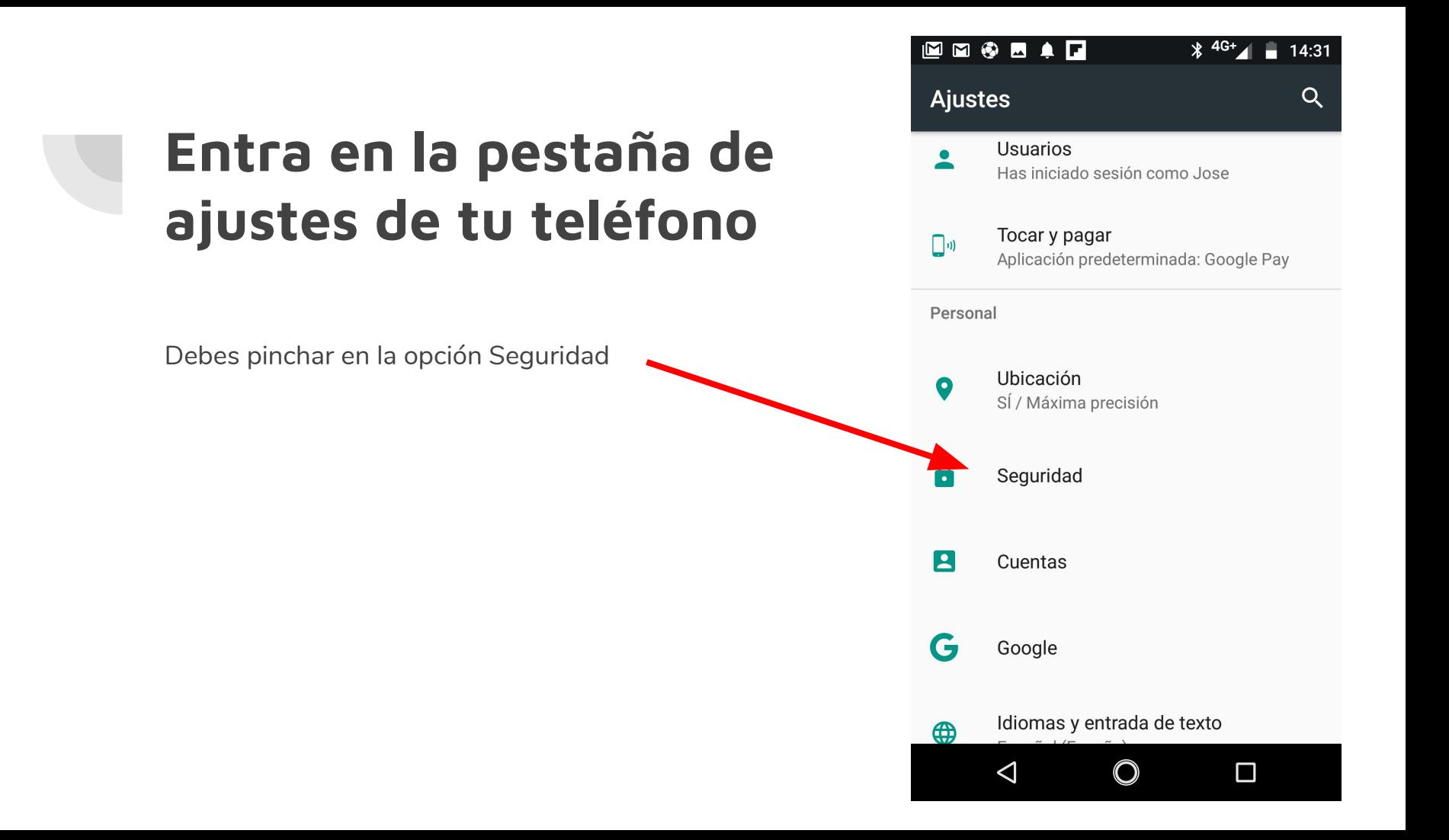

## **Orígenes desconocidos**

Busca la opción *Orígenes desconocidos* y márcala, te aparecerá el mensaje siguiente

## Administración del dispositivo

El teléfono y los datos personales son más vulnerables a los ataques de aplicaciones de origen desconocido. El usuario acepta ser el único responsable de cualquier daño en el teléfono o pérdida de datos que se pueda derivar del uso de estas aplicaciones.

> **CANCELAR ACEPTAR**

⋿ Seguridad

**MOAN** 

 $\blacksquare$ 

Contraseñas visibles

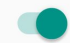

### Administración del dispositivo

Administradores del dispositivo Ver o desactivar administradores del dispositivo

### Orígenes desconocidos

Permitir la instalación de aplicaciones de origen desconocido

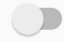

### Almacenamiento de credenciales

Tipo de almacenamiento Almacenado en hardware

Certificados de confianza Mostrar certificados de CA de confianza

#### Credenciales de usuario

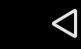

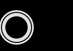

 $\Box$ 

## **Descarga la Apk**

Desde el apartado de productos de la web del proyecto *http://www.humanlabs.es/productos/productos.html*

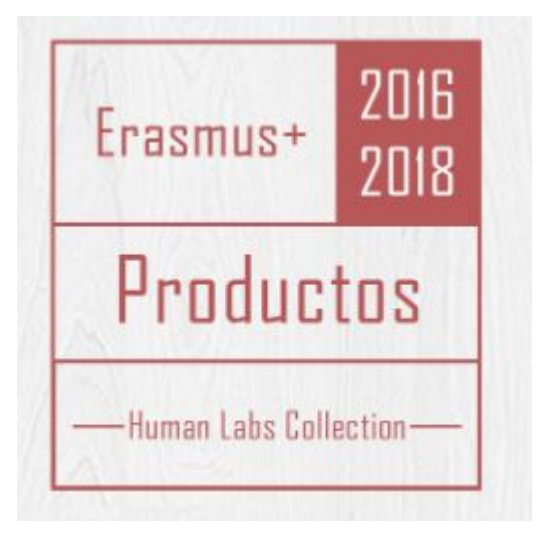

## **Ejecuta la aplicación**

## Marca **INSTALAR**.

La aplicación permite hacer llamadas directamente por lo que aparece el mensaje de advertencia que puedes ver.

#### $M M 31 T$  $\ast \bullet$  $4G$  19:17

#### HumanLabsAldaia humon

 $\Delta$ 

¿Quieres instalar esta aplicación? Tendrá los siguientes permisos:

consultar identidad y estado de teléfono llamar directamente a números de teléfono

es posible que esto te cueste dinero redireccionar llamadas salientes

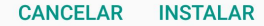

 $\Box$ 

 $\bigcirc$ 

#### MMF  $\ast$ 19:17

HumanLabsAldaia humon

## **Instalación finalizada**

Cuando acabe la instalación verás esta pantalla, marca ABRIR para ejecutar la aplicación o LISTO para cerrar la instalación.

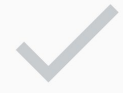

Aplicación instalada

**LISTO ABRIR** 

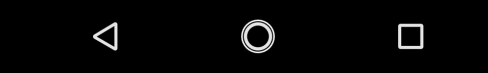

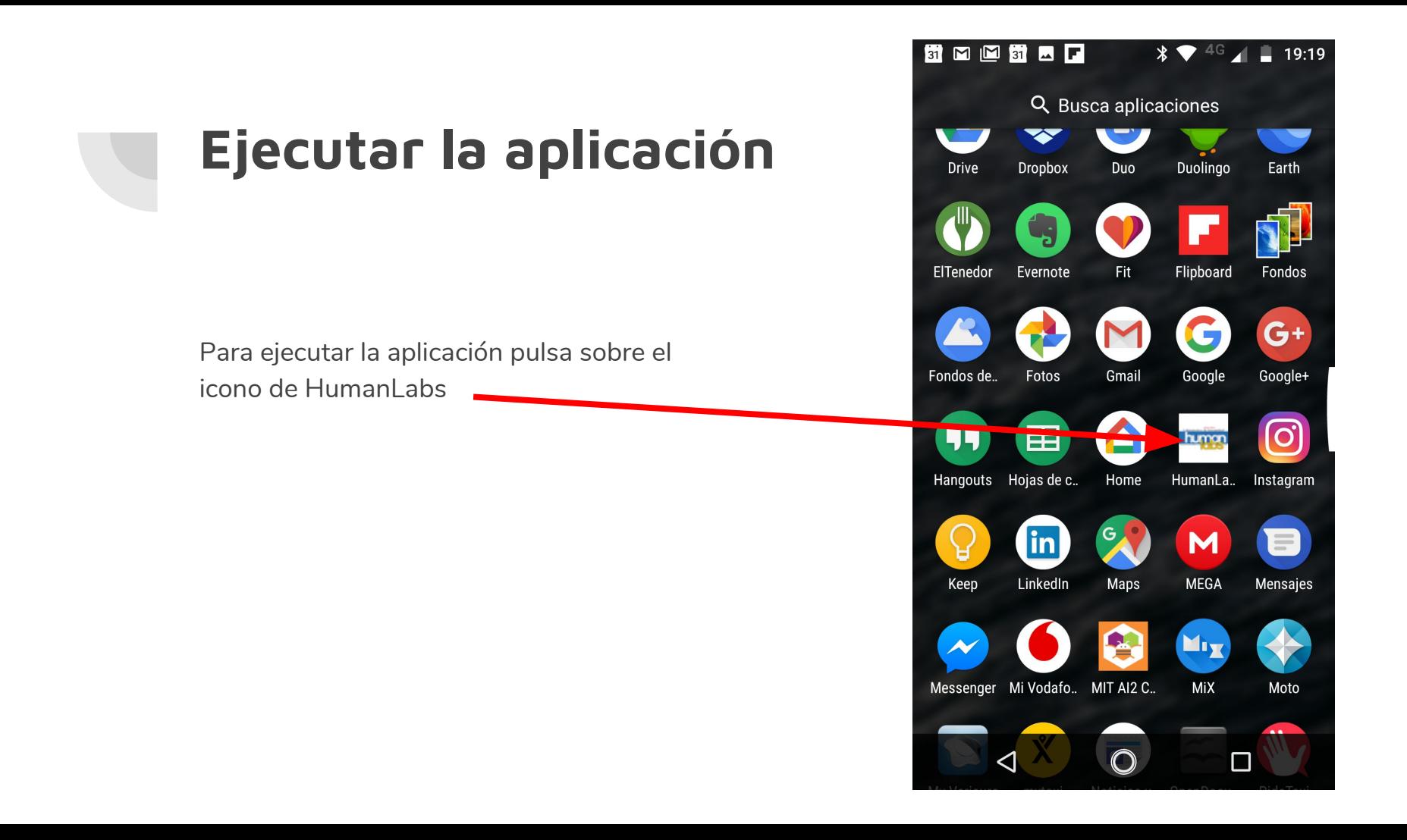